## **How to Request FMLA/TD Leave of Absence**

To submit a request for leave, please click the **LOGIN WITH SSO** when you go to <a href="https://cypress-fairbanks.ess-absencetracker.com/">https://cypress-fairbanks.ess-absencetracker.com/</a>. You will then be prompted to enter your network login and password information. Once in the AbsenceTracker portal, an employee can request new a case/leave or check the status of current and past cases.

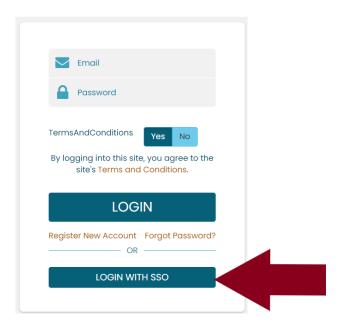

Also, communicate with your supervisor regarding the anticipated need for leave.

Typically, employees are requested to submit leave requests 15-30 days in advance, or soon as is reasonably possible. You may contact your leave specialist directly by utilizing the <u>List of Leave Specialist Assignments by Campus/Department</u>.